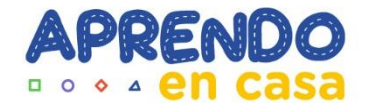

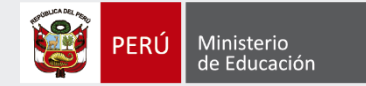

# **MÓDULO**

# **REGISTRO Y VALIDACIÓN DE VACANTES DISPONIBLES EN LAS IIEE PÚBLICAS**

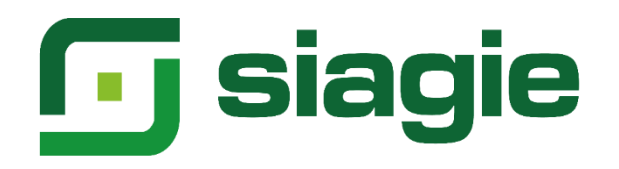

**Oficina de Seguimiento y Evaluación Estratégica - Unidad de Estadística**

#### **<u>n**</u> siagie

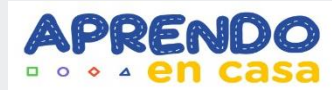

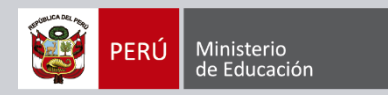

#### Resolución Ministerial N° 178-2020-MINEDU

Se dispone la implementación de una plataforma virtual, a cargo del Ministerio de Educación (Minedu), para el registro de solicitudes para estudiar en una Institución Educativa Pública de Educación Básica Regular y de Educación Básica Especial, con excepción de los Colegios de Alto Rendimiento (COAR) entre el 8 y el 22 de mayo del año en curso.

En ese sentido, en el marco de la implementación de la plataforma antes referida y lo establecido en el artículo 7 de la RM 178-2020-MINEDU, se han definido dos procesos :

- El registro y trámite de solicitudes en la plataforma.
- El cálculo de vacantes de las II.EE publicas.

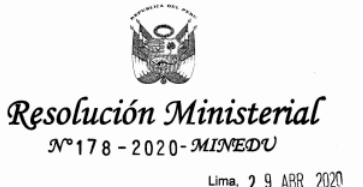

VISTOS, el Expediente Nº 0065575-2020, los informes contenidos en el referido expediente y el Informe Nº 508-2020-MINEDU/SG-OGAJ de la Oficina

CONSIDERANDO

General de Asesoría Juridica, y:

Que, de conformidad con lo dispuesto en los artículos 13 y 16 de la Constitución Política del Perú, la educación tiene como finalidad el desarrollo integra de la persona humana; correspondiéndole al Estado coordinar la política educativa y formular los lineamientos generales de los planes de estudios, así como los requisitor mínimos de la organización de los centros educativos

Que, el artículo 79 de la Ley Nº 28044, Ley General de Educación, establece que el Ministerio de Educación es el órgano del Gobierno Nacional que tiene por finalidad definir, dirigir y articular la política de educación, recreación y deporte, en concordancia con la política general del Estado;

Que, conforme a lo dispuesto por el literal a) del artículo 80 de la citada Ley son ciones del Ministerio de Educación, entre otras, definir, dirigir, regular y evaluar, en ordinación con las regiones, la política educativa y pedagógica nacional y establece políticas específicas de equidad

Que, el segundo párrafo del artículo 12 de la Ley General de Educación señala corresponde a los padres, o a quienes hagan sus veces, asegurar la matricula oportuna de los estudiantes y su permanencia en los centros y programas educativos. Asimismo, el literal d) del artículo 18 de la referida Ley establece que, con el fin de garantizar la equidad en la educación, entre otras medidas, las autoridades educativas en el ámbito de sus respectivas competencias aseguran mecanismos que permitan la matrícula oportuna, la permanencia y la reincorporación de los estudiantes al sistema educativo y establecen medidas especiales para retener a los que se encuentran en riesgo de exclusión del servicio

Que, mediante Resolución Ministerial Nº 665-2018-MINEDU, se aprueba la rma Técnica denominada "Norma que regula la matrícula escolar y traslado en las Instituciones educativas y programas de Educación Básica", la misma que tiene como finalidad establecer orientaciones y procedimientos respecto a la matrícula escolar y traslados que se realizan en las instituciones educativas y programas de Educación 3ásica a nivel nacional en sus modalidades Regular, Especial y Alternativa

## **siagie**

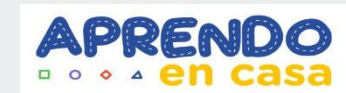

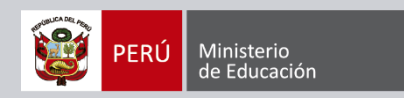

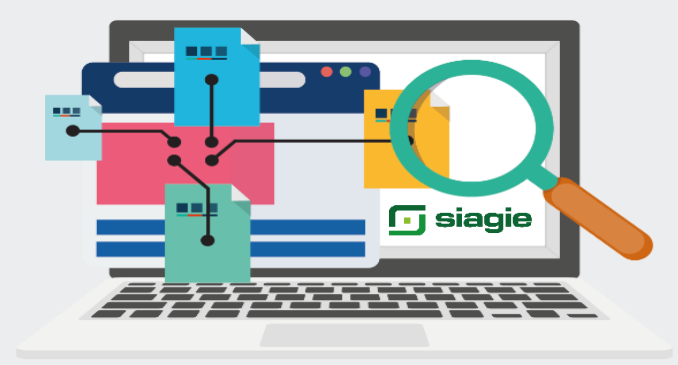

#### **Alcance del Sistema**

El módulo de registro y validación de vacantes disponibles en las IIEE públicas está diseñado para ser usado por el Director de las Instituciones Educativas de gestión Públicas que cuenten con acceso al SIAGIE de las modalidades de EBR y EBE.

#### Propósito

El módulo permite el registro y validación de las vacantes disponibles en las IIEE públicas a nivel de grado y turno, por parte del director de la IE, en cumplimiento a lo establecido en la RM N° 178-2020-MINEDU, donde se detalla que se implementará una plataforma virtual que registrará las solicitudes de matrículas para estudiar en una IE pública de EBR y de EBE.

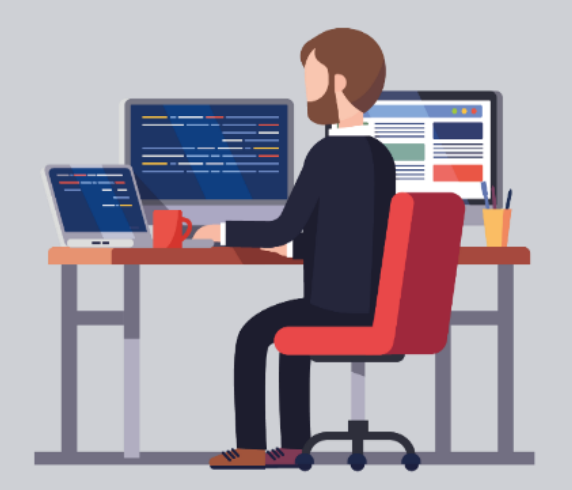

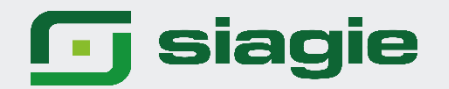

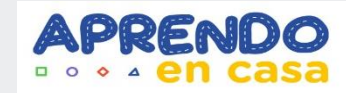

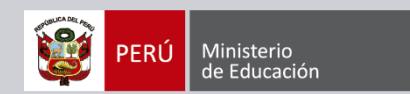

# **FUNCIONALIDAD** EN EL MÓDULO

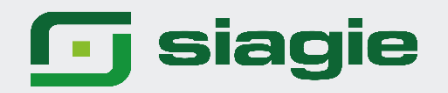

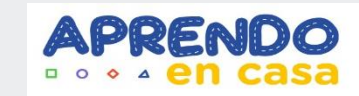

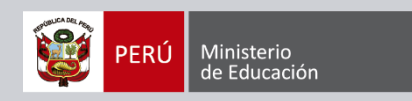

En el portal de SIAGIE aparecerá una ventana emergente o pop up, la cual permitirá el acceso al módulo de registro y validación de vacantes disponibles en las IIEE públicas. <http://siagie.minedu.gob.pe/inicio/>

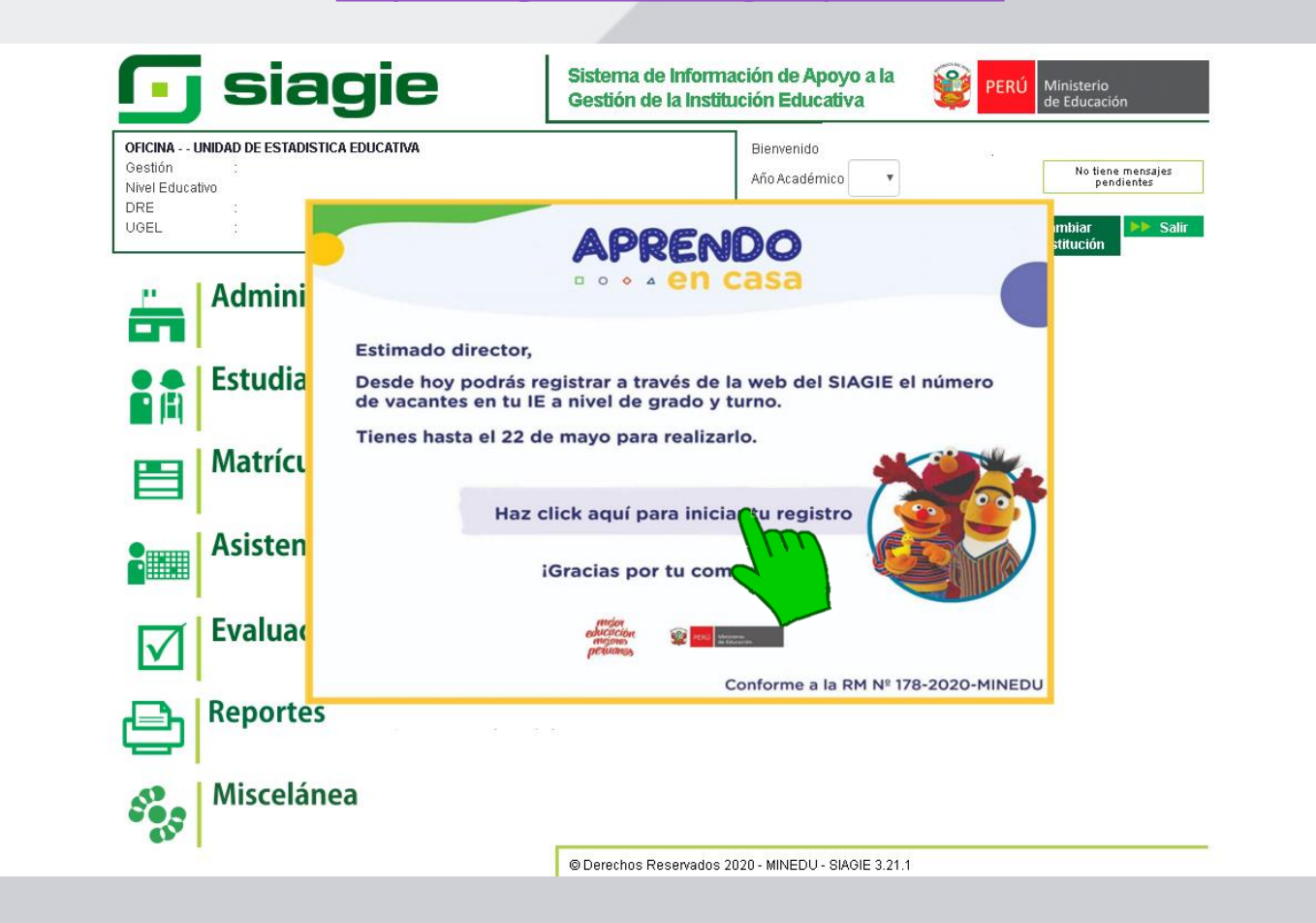

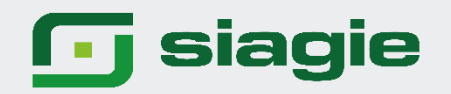

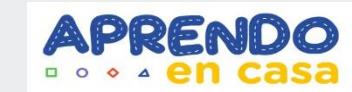

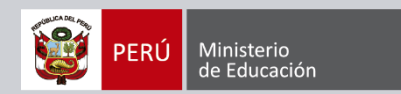

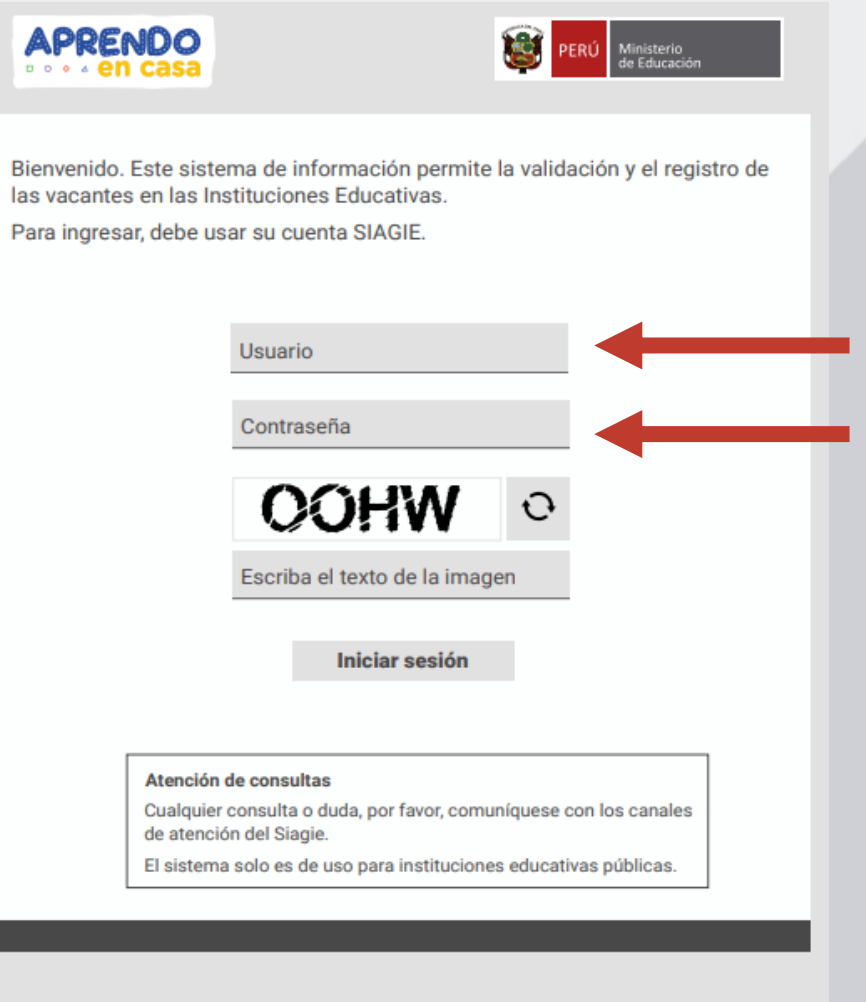

Para ingresar a este aplicativo debe utilizar las mismas credenciales con la que se ingresa al SIAGIE.

@ 2020 Todos los derechos reservados. Ministerio de Educación. Versión 1.0

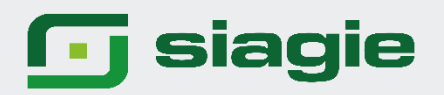

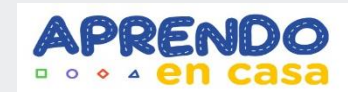

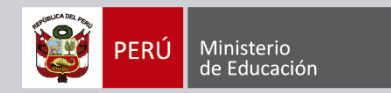

#### Al ingresar al aplicativo mostrará las siguientes pantallas.

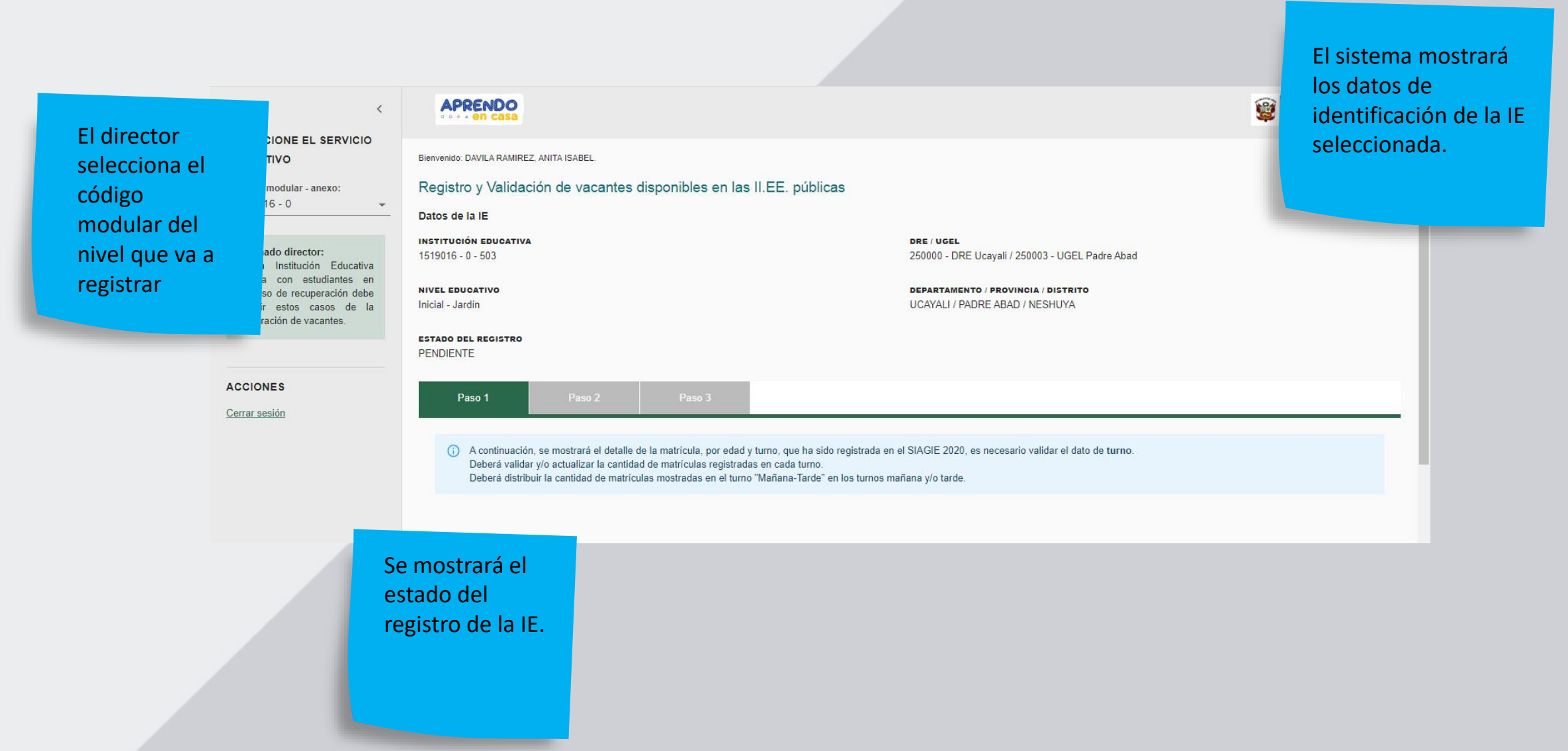

#### **<u>n</u>** siagie

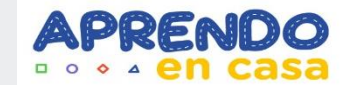

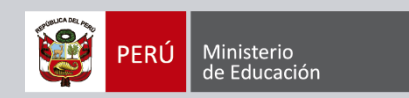

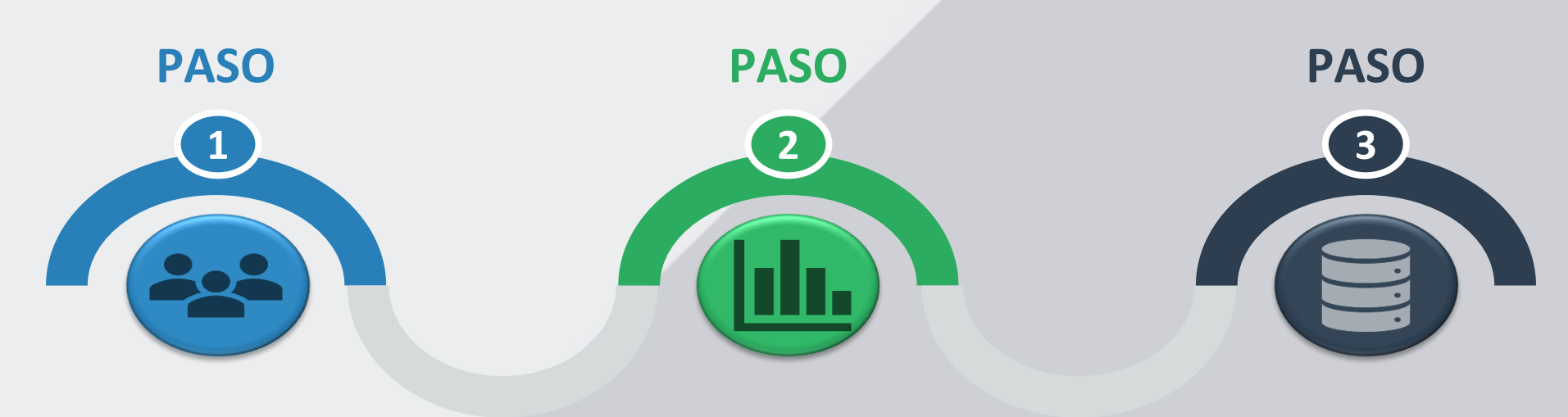

Se valida la cantidad de estudiantes matriculados grado, en por su respectivo turno. En el caso de la IE con turno "mañana-tarde" el Director deberá distribuir las matrículas entre los turnos mañana y tarde. La suma de lo registrado en los turnos debe ser al total de iqual matriculados en el SIAGIE.

El módulo mostrará un opción que permita indicar  $|e|$ servicio educativo si cuenta con algún aula o del espacio tipo MULTIGRADO.

Solo para los niveles Inicial y primaria de EBR.

A. Se mostrará 3 secciones: 1ro cantidad de matrículas en SIAGIE (lectura) 2do Cantidad de vacantes estimadas (lectura)

3ro cantidad de vacantes disponibles (editable)

- B. El usuario selecciona si cuenta o no con energía eléctrica por red pública.
- C. Una sección permita registrar la cantidad de aulas para ampliación y la cantidad de vacantes disponibles para estas aulas.

Solo para EBR.

## **<u>n</u>** siagie

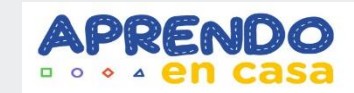

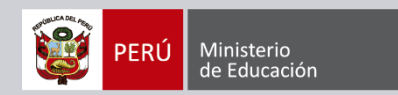

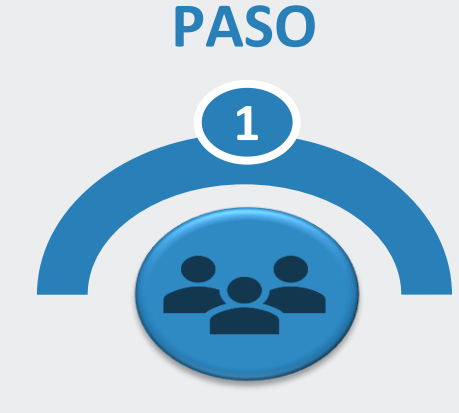

Paso 1

Paso 2

Paso 3

Se valida la cantidad de estudiantes matriculados por grado, en su respectivo turno.

En el caso de la IE con turno "mañana-tarde" el Director deberá distribuir las matrículas entre los turnos mañana y tarde. La suma de lo registrado en los turnos debe ser de igual al total matriculados en el SIAGIE.

(i) A continuación, se mostrará el detalle de la matrícula, por grado y turno, que ha sido registrada en el SIAGIE 2020, es necesario validar el dato de turno. Deberá validar y/o actualizar la cantidad de matrículas registradas en cada turno. Deberá distribuir la cantidad de matrículas mostradas en el turno "Mañana-Tarde" en los turnos mañana y/o tarde. En el caso de EBE este paso no se **CANTIDAD DE MATRÍCULAS** ejecutará. **GRADOS** TURNO<br>MANANA **TURNO**<br>TARDE TURNO<br>MAÑANA-TARDE **TOTAL**  $1^{\circ}$ 44  $\mathbf{0}$  $\mathbf{0}$ 44  $2^{\circ}$  $\overline{0}$  $\overline{0}$ 20 20  $49$  $\mathbf{0}$  $3^\circ$  $\overline{0}$ 49  $42$  $4^\circ$  $\overline{0}$  $\mathbf{0}$  $42$  $34$  $\mathbf{0}$  $5^\circ$  $\mathbf{0}$ 34  $34$  $6^{\circ}$  $\overline{0}$  $\mathbf{0}$  $34$ 

> Siguiente Grabar

Solo para EBR.

## $\Box$  siagie

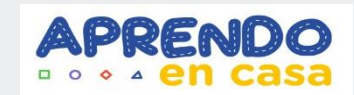

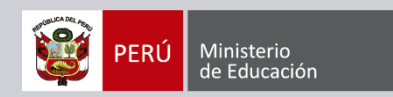

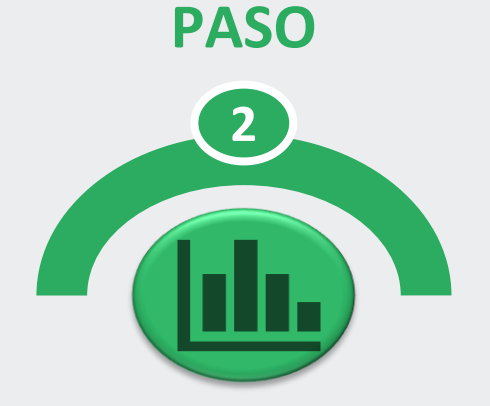

El módulo mostrará un opción que permita indicar si el servicio educativo cuenta con algún aula o espacio del tipo MULTIGRADO.

Solo para los niveles Inicial y<br>primaria de EBR.

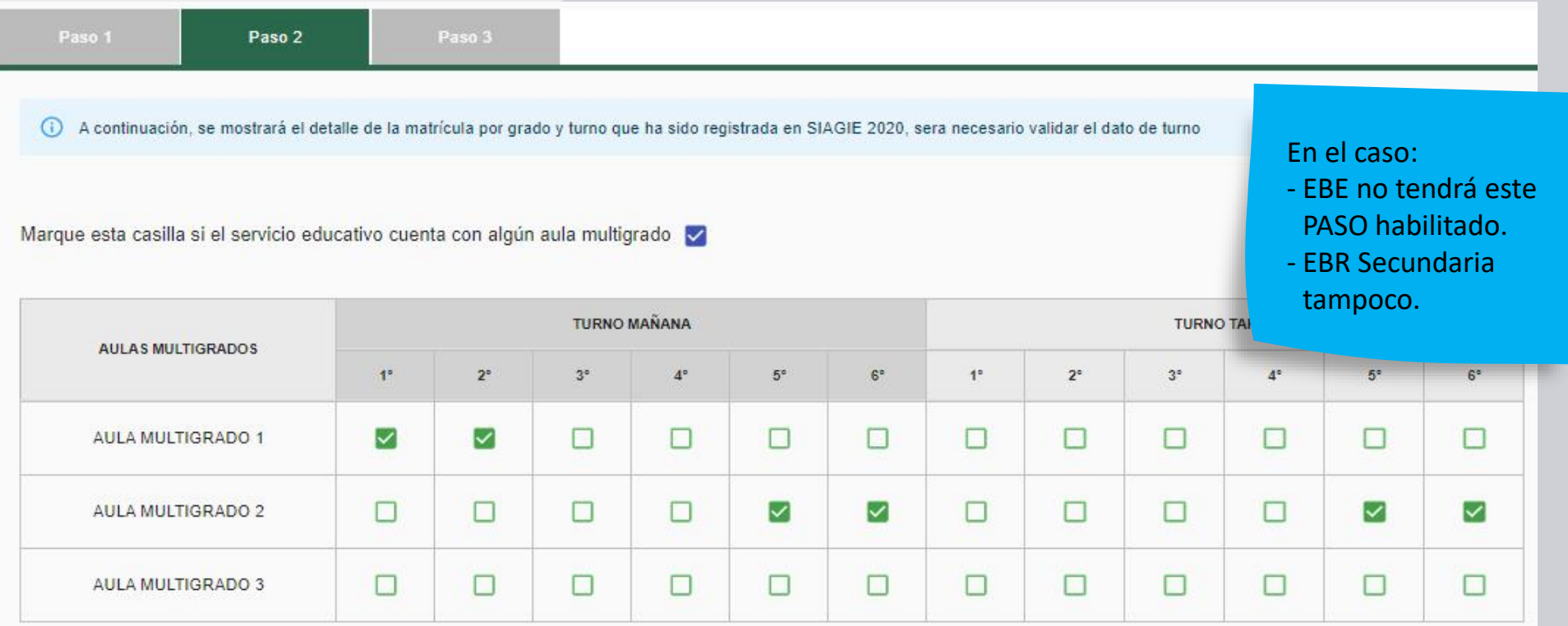

## **1** siagie

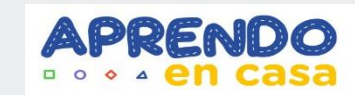

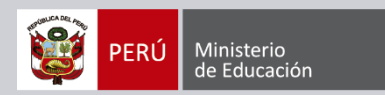

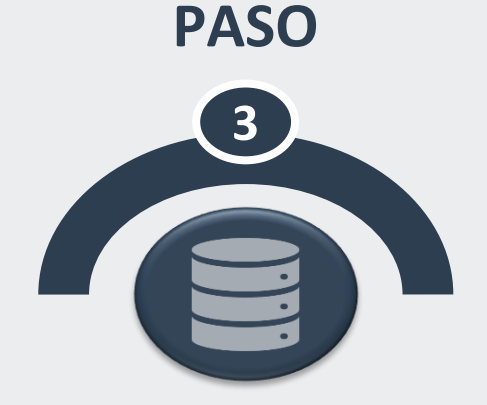

#### A. Se mostrará 3 secciones:

1ro cantidad de matrículas en SIAGIE (lectura)

2do Cantidad de vacantes estimadas (lectura)

3ro cantidad de vacantes disponibles (editable)

1. Según la matrícula registrada en el Siagie para el año 2020 y según los datos declarados en el Censo Educativo 2019, el Minedu ha estimado un número de vacantes por edad para lo que requerimos su validación, estos serían los siguientes:

(i) No deje casilleros en blanco, si no cuenta con vacantes disponibles en determinado grado, complete con cero "0". La cantidad de vacantes estimadas, son valores "referenciales"

Paso 3

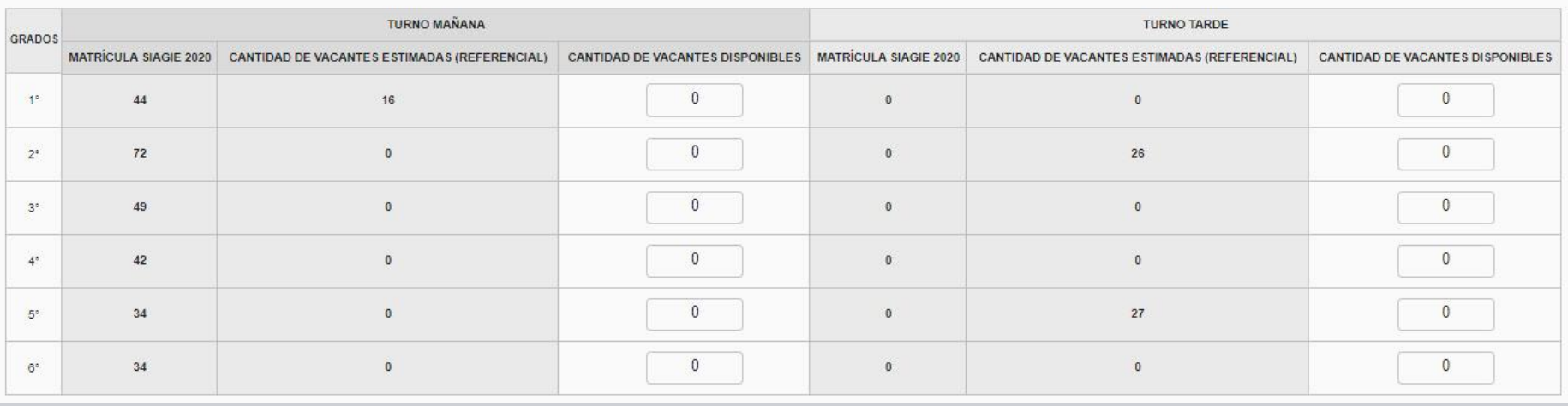

## $\Box$  siagie

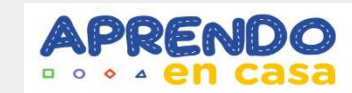

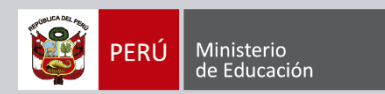

#### **PASO**

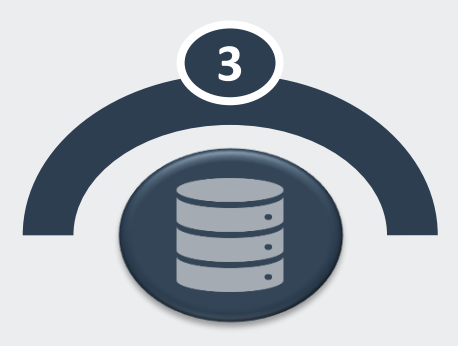

B. El usuario selecciona si cuenta o no con energía eléctrica por<br>red pública.

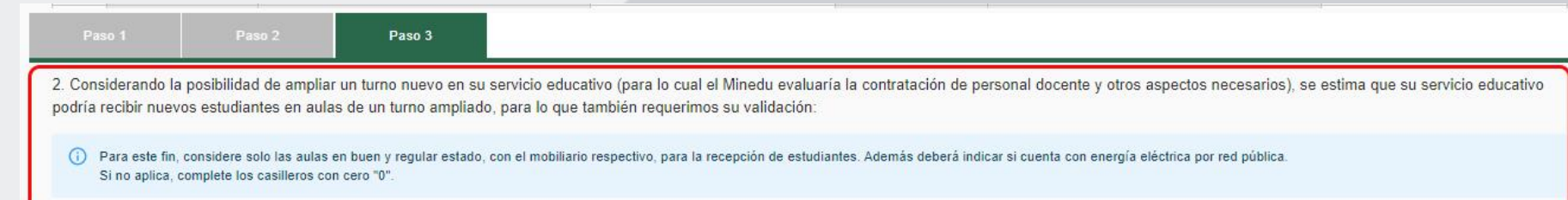

¿Cuenta con energía eléctrica por red pública?

 $Si$   $\bigcirc$   $No$   $\bigcirc$ 

## **g** siagie

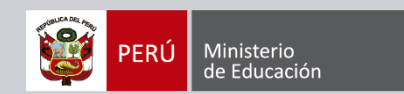

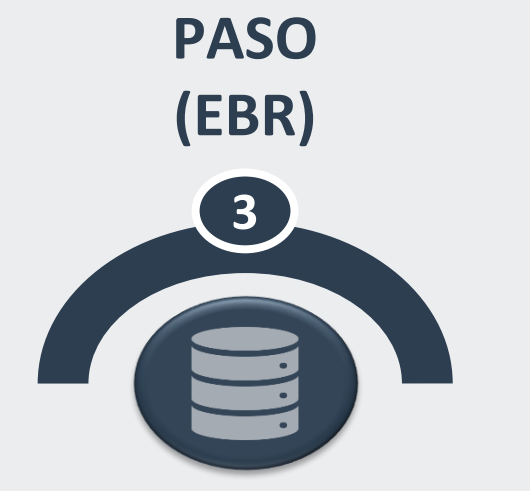

C. Una sección permita registrar la cantidad de vacantes en caso el servicio educativo pueda atender un turno ampliado.

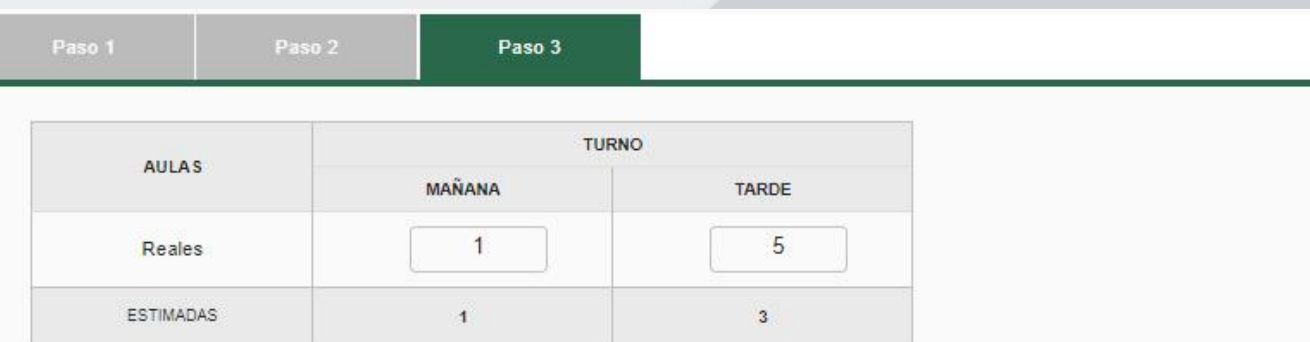

#### (i) Deberá registrar la cantidad de vacantes por aula.

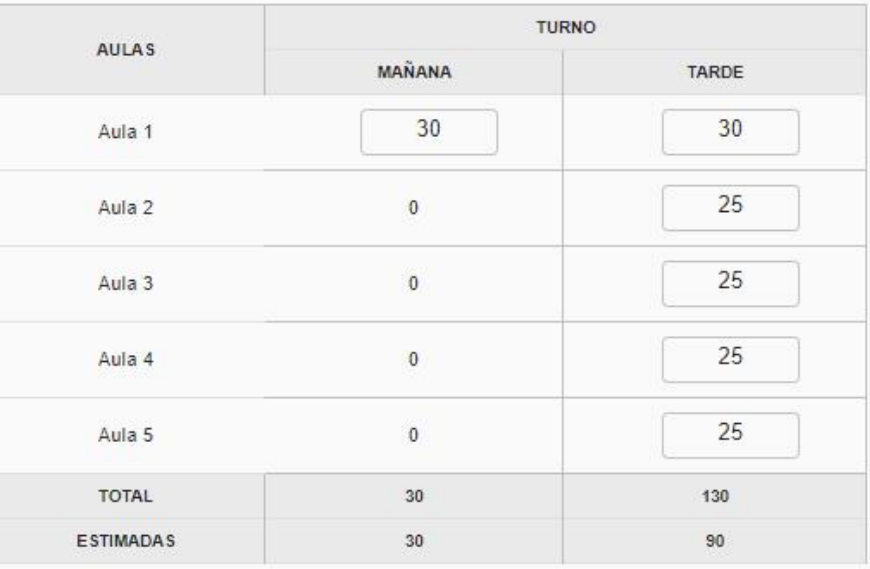

## $\Box$  siagie

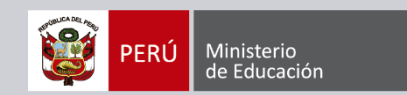

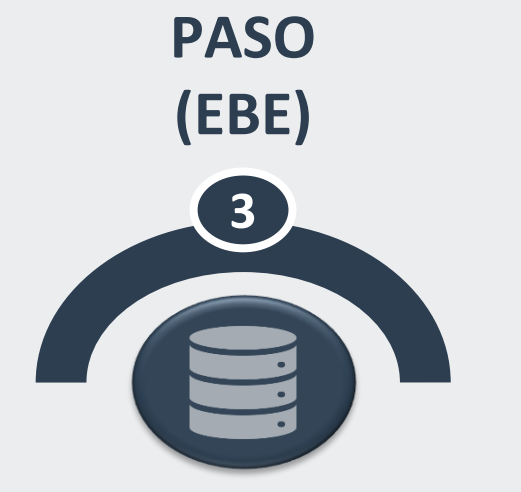

C. Una sección permita registrar la cantidad de vacantes en caso el servicio educativo pueda atender un turno ampliado.

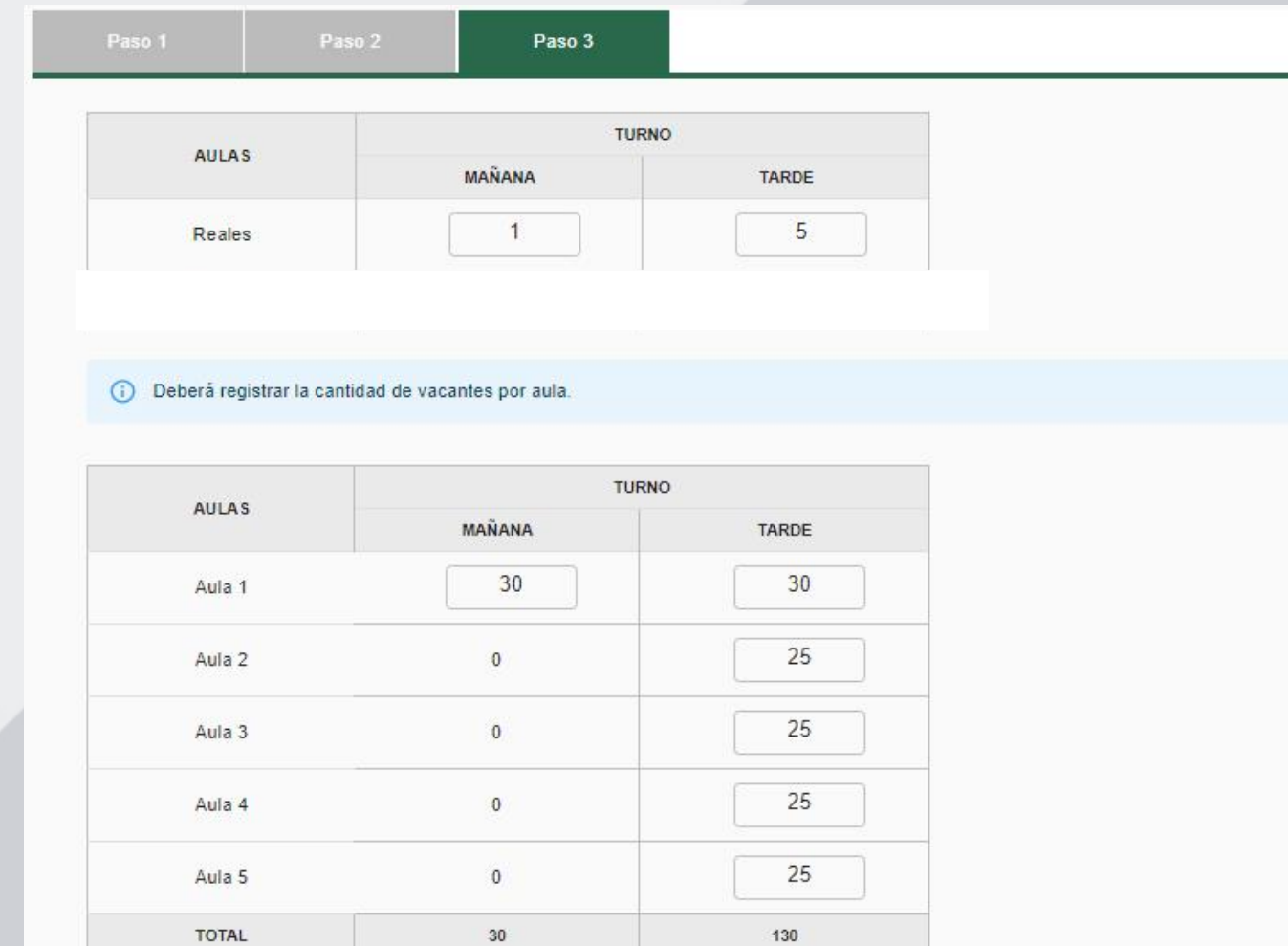

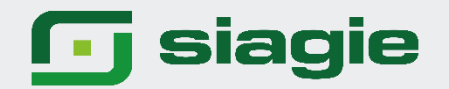

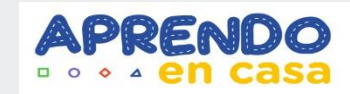

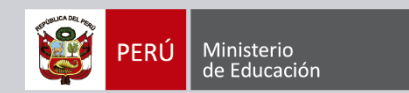

# **Gracias.**